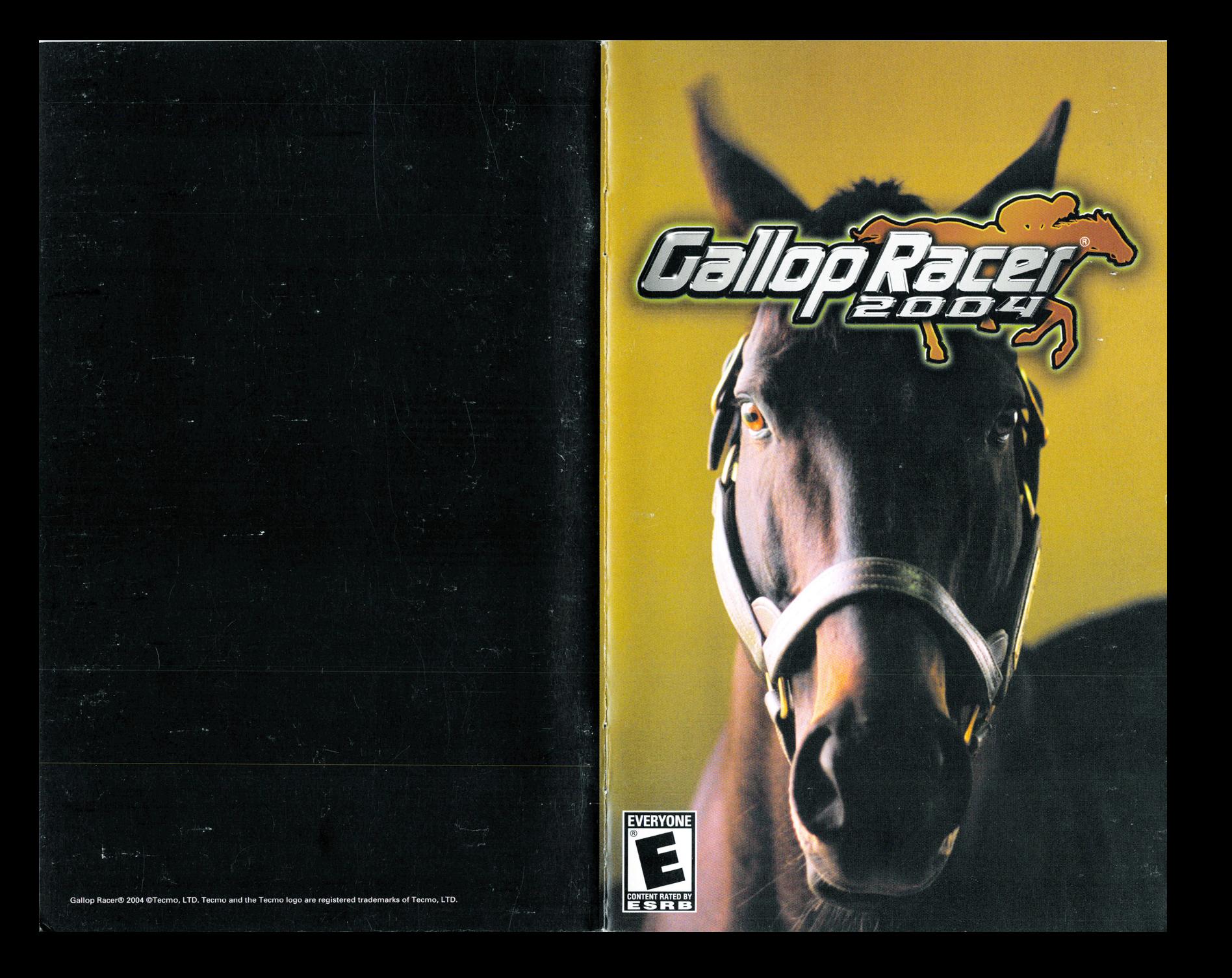

#### **WARNING: READ** BEFORE USING YOUR PLAYSTATION®2 COMPUTER ENTERTAINMENT SYSTEM.

A very small percentage of individuals may experience epileptic seizures when exposed to certain light patterns or flashing lights. Exposure to certain patterns or backgrounds on a television screen or while playing video games, including games played on the PlayStation 2 console, may induce an epileptic seizure in these individuals. Certain conditions may induce previously undetected epileptic symptoms even in persons who have no history of prior seizures or epilepsy. If you, or anyone in your family, has an epileptic condition, consult your physician prior to playing. If you experience any of the following symptoms while playing a video game - dizziness, altered vision, eye or muscle twitches, loss of awareness, disorientation, any involuntary movement, or convulsions - IMMEDIATELY discontinue use and consult your physician before resuming play.

#### WARNING TO OWNERS OF PROJECTION TELEVISIONS:

Do not connect your PlayStation 2 console to a projection TV without first consulting the user manual for your projection TV, unless it is of the LCD type. Otherwise, it may permanently damage your TV screen

#### **USE OF UNAUTHORIZED PRODUCT:**

The use of software or peripherals not authorized by Sony Computer Entertainment America may damage your console and/or invalidate your warranty. Only official or licensed peripherals should be used in the controller ports or memory card slots.

#### HANDLING YOUR PLAYSTATION 2 FORMAT DISC:

- This disc is intended for use only with PlayStation 2 consoles with the NTSC U/C designation.
- . Do not bend it, crush it or submerge it in liquids.
- . Do not leave it in direct sunlight or near a radiator or other source of heat.
- Be sure to take an occasional rest break during extended play.
- Keep this compact disc clean. Always hold the disc by the edges and keep it in its protective case when not in use. Clean the disc with a lint-free, soft, dry cloth, wiping in straight lines from center to outer edge. Never use solvents or abrasive cleaners.

#### 90-DAY LIMITED WARRANTY:

Tecmo, Inc. ("Tecmo") warrants to the original consumer that this Tecmo Game Disc shall be free from defect in material and workmanship for a period of 90 days from date of purchase. If a defect covered by this warranty occurs during this 90-day warranty period, Tecmo will repair or replace the disc, at its option, free of charge.

- To receive this warranty service:
	- 1. DO NOT return your defective disc to the retailer.
	- 2. Notify Tecmo of the problem requiring warranty service by calling (310)944-5005 Our office is in operation from 9:00 a.m. to 4:00 p.m. Pacific Time, Monday through Friday.
	- 3. If the Tecmo service technician is unable to solve the problem by phone, he will provide you with a Return Authorization number.

Simply record this number on the outside packaging of your defective disc, and return your disc freight prepaid, at your risk of damage, together with your sales slip or similar proof-of-purchase within this 90-day warranty period to:

Tecmo, Inc. PMB#5553 21213-B Hawthorne Blvd. Torrance, CA 90503

This warranty shall not apply if the disc has been damaged by negligence, accident, unreasonable use, modification, tampering, or by other causes unrelated to defective materials or workmanship.

#### REPAIRS AFTER EXPIRATION OF WARRANTY:

If the disc develops problems after this 90-day warranty period, you may contact the Tecmo Consumer Division at the phone number noted above. If the Tecmo Service technician is unable to solve the problem by phone, he may provide you with a return Authorization number. You may then record this number on the outside packaging of the defective disc and return the defective disc freight prepaid to Tecmo, enclosing a check or money order for \$10.00 payable to Tecmo, Inc. Tecmo will, at its option, subject to the conditions above, repair the disc or replace it with a new or require disc. If replacement discs are not available, the defective disc will be returned and the \$10.00 payment refunded.

#### WARRANTY LIMITATION:

ANY APPLICABLE IMPLIED WARRANTIES, INCLUDING WARRANTIES OF MERCHANTABILITY AND FITNESS FOR A PARTICULAR PURPOSE, ARE HEREBY LIMITED TO NINETY DAYS FROM THE DATE OF PURCHASE AND ARE SUBJECT TO THE CONDITIONS SET FORTH HEREIN. IN NO EVENTS SHALL TECMO BE LIABLE FOR CONSEQUENTIAL OR INCIDENTAL DAMAGES RESULT-ING FROM THE BREACH OF ANY EXPRESS OR IMPLIED WARRANTIES. The provision of this warranty are valid in the United States only. Some states do not allow limitations on how long an implied warranty lasts or exclusion of consequential or incidental damages, so the above limitations and exclusion may not apply to you. This warranty gives you specific legal rights, and you may also have other rights which vary from state to state.

#### TECHNICAL SUPPORT: (310)944-5005

Our office is in operation from 9:00 a.m. to 4:00 p.m. Pacific Time, Monday through Friday.

Director: Yoshinori Ueda Main Programmer: Kenichi Asami CG Director: Masahira Shidara Planner: Manabu Nagasaki Masanori Yono Koichi Yamaguchi Programmer: Masahiko ltoga Yuichiro Watanabe Yoshihiro Ota Yasunori lsari Makoto lshizuka Yutaka Fukaya Nobuyuki Morita 2D Designer: Kohei Uchida Atsushi Katsumi Character Designer: Keisuke Maezawa Akio Oyama Tomoko Kato Masayuki Sasamoto Takenao Sakurai Stage Designer: Yasunari Akiyama Ryo Tanioka Ayako Hasegawa Moriyasu Kokubu Kazuaki Daimon Kazuhiro Higuchi Motion Designer: Takayuki Hirota Nijiko Kanazawa Takayuki Shimada Takahiro Koizumi Sound Composer: Saki Ishii Hiroaki Takahashi

Data Worker: Masataka Ito Kotaro Osumi International Division: Mitsuru Tsutsumi Keiko Kawashima Miho Sano Tecmo Inc. Staff: John lnada Andrea Frechette Yumi Saiki Melody Pfeiffer Brian "Finn" Hoisko Dennis Chacon John O'Connell Libby Supan Keiko Saegusa Keiko Suzuki Bill Cox Norma Matautia Lorena McDonald Mimi Tabuchi Ryan Arbogast Translation : NANICA K.K. Designer: Jun Hasunuma Producer: Keisuke Kikuchi USA Executive Producer: lsamu Fukada Executive Producer: MAX NAKA Special Thanks: Ed Burgart -Track Announcer Ken Atwell Greg Shores Chris Wagner

 $187$ 

 $5 - 6$ 

Lisa Shock Monster Fenrick And the many fans of Gallop Racer....

## **TABLE OF CONTENTS**

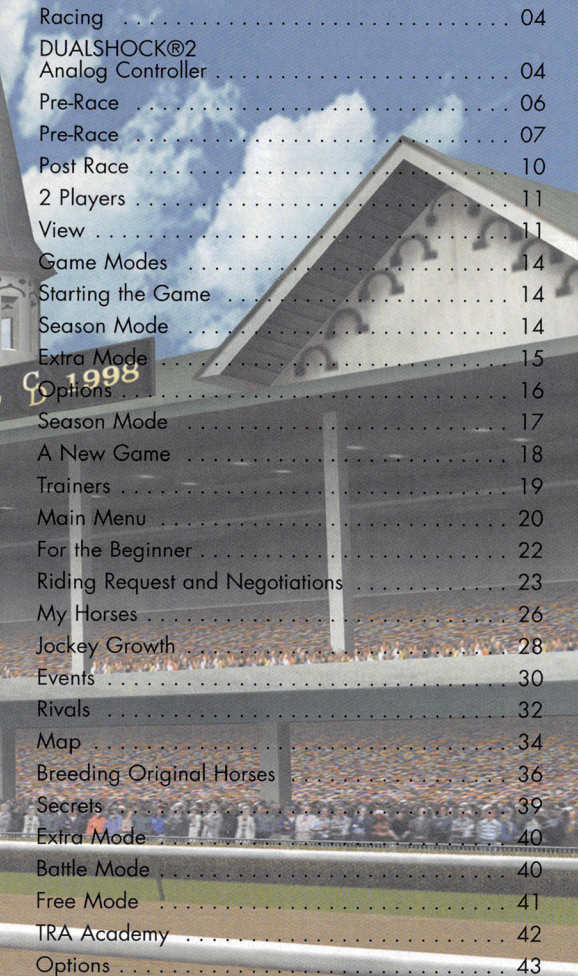

43

### GETIING STARTED

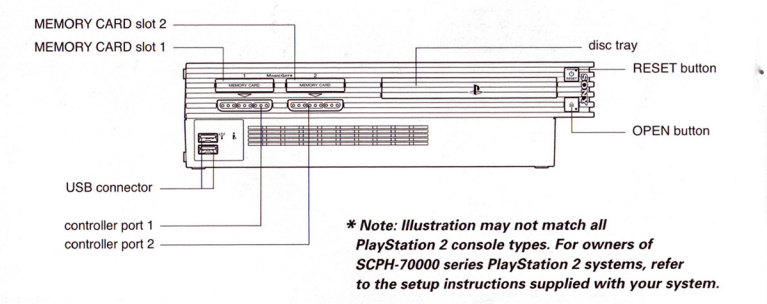

Set up your PlayStation®2 computer entertainment system according to the instructions in its Instruction Manual. Make sure the MAIN POWER switch (located on the back of the console) is turned ON. Press the RESET button. When the power indicator lights up, press the OPEN button and the display will open. Place the (SOFTWARE TITLE HERE) disc on the disc tray with the label side facing up. Press the OPEN button again and the disc tray will close. Attach game controllers and other peripherals, as appropriate. Follow on-screen instructions and refer to this manual for information on using the software.

#### Memory Card (BMB)(for PlayStation"2)

To save game settings and progress, insert a memory card (SMB)(for PlayStation"2) into MEMORY CARD slot 1 of your PlayStalion®2 system. You can load saved game data from the same memory card or any memory card (BMB)(for PlayStation®2) containing previously saved games.

#### System File

Save and load System File. If you have no System File, you can create a new one here.

#### Manage Horse

Copy and delete My Horses.

#### **Settings**

Just as in Season mode, you con change vibration, race meters and uniform settings

#### Sound

Change sound settings . You can also listen to the game music here.

#### Replay

Replay VTR data previously saved to a memory card (8MB) (for PlayStation® 2)

#### **Controller**

Change race controller type.

#### Manage Horse

#### <Create New>

Create a new Original Horse data .

<Copy>

Pass and copy Original Horses between 2 Original Horse data. <Delete>

Delete a previously registered Original Horse data. <Restore>

Return data to state prior to copying or deleting .

#### <Save>

Finish changes and save Original Horse data to a memory card (8MB) (for PlayStation<sup>®2</sup>).

<sup>&</sup>gt;GR mark indicates on Original Horse (a horse born in Season mode.) An RV mark indicates a Rival Horse (a horse downloaded n Network mode.) Copying on Original Horse will attach an RV mark it will then be treated as a Rival Horse.

#### Replay

Select a VTR data from the list to watch it.

## **TRA ACADEMY**

#### **What is the TRA Academy?**

Learn the basic techniques and knowledge required to ploy the game. You con also find control and ability descriptions. In "Lesson" learn controls and basic racing techniques. Under "Help," learn about parameters and abilities. The content is the some as Academy in Season mode.

#### **Lessons**

From button functions during the race, the race screen and flow of the race, right up to handling pace ore all handled here. Fulfilling various conditions in Season mode will unlock intermediate and advanced lessons.

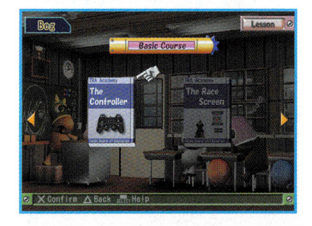

**Help** 

Help on understanding Horse Doto, Abilities and Jockey Data.

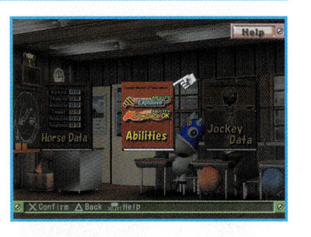

#### **STARTING UP**

#### **DUALSHOCK®2 ANALOG CONTROLLER CONFIGURATIONS**

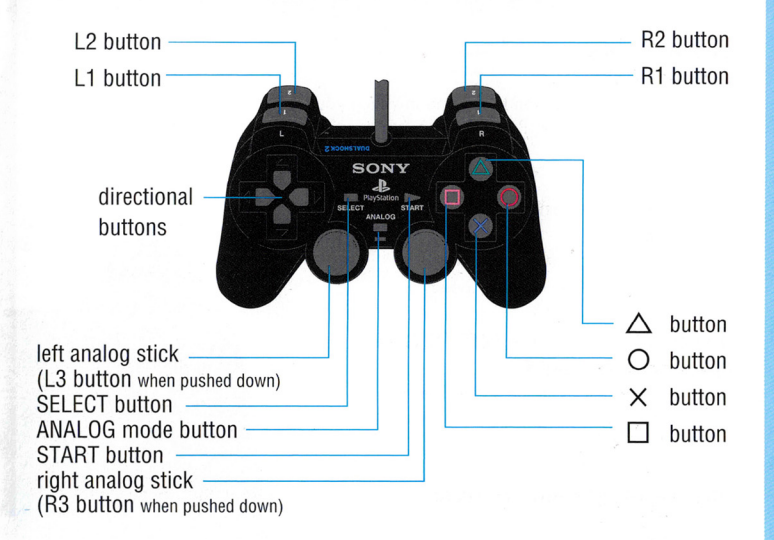

#### **RACING CONTROLS**

### **Type of Bonus**

The party battle bonuses are "Record Bonus" (winning by record), "Smash through Bonus" (winning far ahead of 2nd place), "Cool Ride Bonus" (winning without using whip), and "Lucky 7 Bonus."

#### **FREE MODE**

Freely select horse, race, weather and track and just enjoy racing. Can play l player, 2 players or just view a race.

### **My Horse Registration**

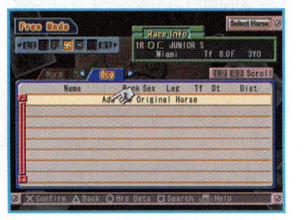

When selecting a horse, selecting "Add New My Horse" from the "My Horse" tag will allow you to load a Season mode My Horse from a memory card (8MB) (for PlayStation®2) Horses added in this manner can then be ridden as normal horses.

#### **Starting Horse Edit**

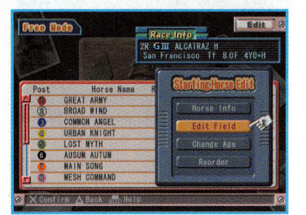

Under "Starting Horse Edit" you can check the running horses, change them, change the age of the running horses and their horse numbers.

#### **L1** / R1 button **Look left/right**

Press the opposite direction to the one in which you are looking to turn back. Press L1+R1 together to look behind you.

#### **directional button - UP Speed up**

Use the reins to increase speed. Pressing repeatedly will further increase speed.

#### **directional buttons - LEFT/RIGHT Move horse left/right**

Pressing twice quickly in the same direction will move further. Continuing to press will then keep on moving the horse.

#### $directional button - DOMN$ **Slow down**

Drawn back on the reins and slow the horse down. Press twice in quick succession to slow down faster. Continuing to press will then continue to slow down.

#### **Left/Right Analog Sticks Look around**

Look in the direction in which the stick is pushed. Return the stick to the center to return view to normal. •'

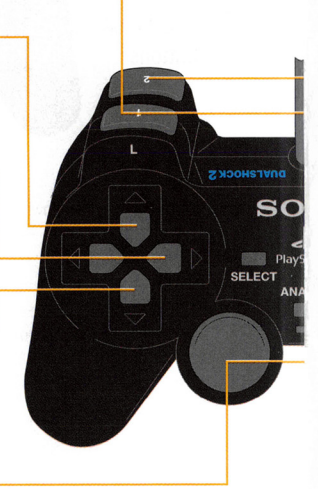

## **EXTRA MODE**

40

#### **BATTLE MODE**

#### **What is battle mode?**

A mode for multiple players to go head-to-head. There are two types; a max 5 race Series Battle, for 2 players, and a max 4 player tournament style Party Battle.

**Series Battle** 

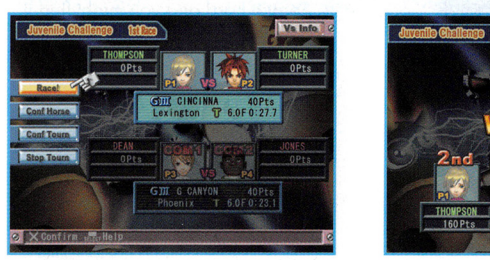

2 players battle it out over a maximum of 5 races. Position awards points, and total points at the end decides the winner. If points are equal, the winner of the final race will win.

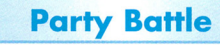

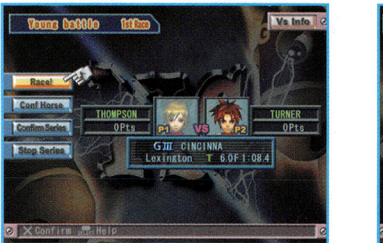

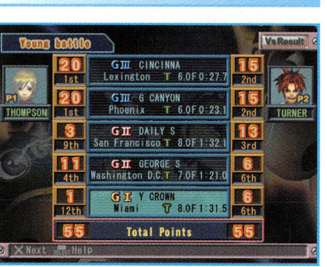

NINNE

DEAN<br>40 Pts

A tournament for up to 4 players. The winner goes on and the defeated player to a loser's competition. The points for each race are pre-set and the winner receives these points. The player with the most points at the end of all 7 races is the winner. Even if you lose a race, a record or other bonus may bring you back from behind. In the case of points being a tie, the winners are ranked in the following order.

Won final  $\blacklozenge$  lost in final  $\blacklozenge$  lost in half-final  $\blacklozenge$  lost in loser's competition

- During the game, the ANALOG mode button (LED) should be red at all times.
- Vibration con be turned ON/OFF on the Options screen .
- Holding down START button + SELECT button + L1 + L2 + R1 + R2 for 2 seconds during the game will reset to the title screen.

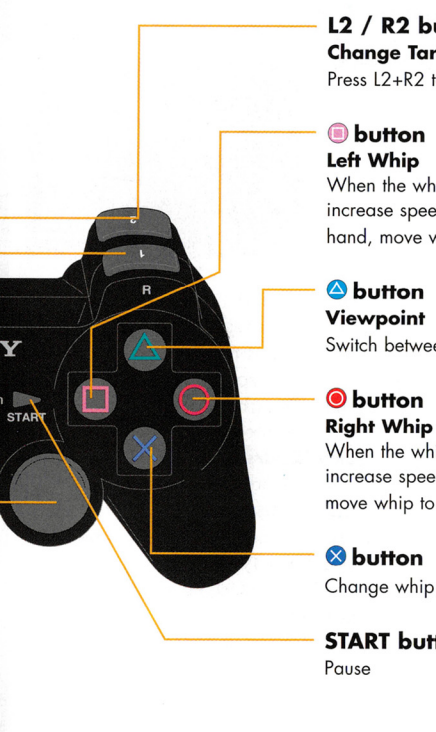

NY

 $\overline{0}$ 

#### ~----- **L2 I R2 button Change Target**  Press L2+R2 to return target to yourself.

When the whip is in your left hand, whip and increase speed. If the whip is in your right hand, move whip to your left.

Switch between normal/jockey viewpoint.

When the whip is in your right hand, whip and increase speed. If the whip is in your left hand, move whip to your right.

Change whip hand

**START button** 

#### **PRE-RACE**

## **Chart/Paddock**

The horse chart displays Jockey, Leg Type, Sex, Age, Impost, Odds, Single Win Odds and Predictions. The Paddock allows you to check on each horse's individual status.

## **Horse Info**

Press the **@** button on the Paddock screen to view a horse's status.

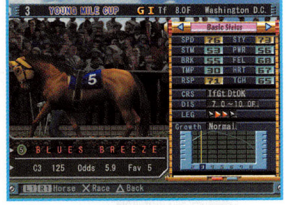

#### **SPD (Speed)**

Maximum speed of which the horse is capable.

**STY (Staying)**  Ability to maintain a high speed.

**STM (Stamina)**  Stamina during the race.

**PWR (Power)**  Ability to deal with rough and slopes.

**BRK (Breaking)**  Time it takes to reach top speed. **FEL (Feel)**  Range of speed horse is comfortable running in.

**TMP {Temper)**  Chance of becoming over-eager. Competitiveness on final straight. **RSP (Response)**  Speed of response to rein commands. **TGH (Toughness)**  Ability to recover physically. **CRS (Course)**  Course suitability to dirt and turf. **DIS (Distance)**  Distance range in horse runs best. **LEG (Leg Type)**  Position in which horse runs best. **Growth**  Shows when abilities will peak.

**HRT (Heart)** 

## **Secret Track**

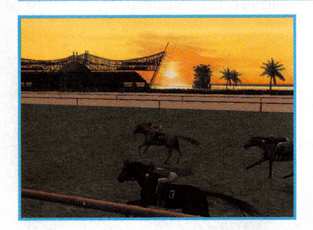

 $\mathbf{k}$ 

As well as real race tracks, original race tracks also exist in "Gallop Racer 2004." Here a certain "Dream Contest" is held, and you will face nothing but legendary opponents. Search hard and you might find it!

#### **Life of an Original Horse**

Use the foal's ability notes (Future, Flex, Power and calm) to predict the kind of horse it will become.

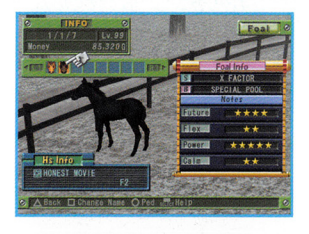

You must negotiate with a trainer to ride an original horse, just like any other horse. Horses with a GR mark are original horses. Negotiate as often as you can, and ride them as much as possible.

When you first ride an original horse, basic parameters and abilities will just be displayed as? By continuing to ride this horse, you will gradually get to know these abilities. Therefore, riding an original horse as often as possible is recommended.

When an original horse passes its growth peak, you can "Register Original Horse." Horses registered in this manner can then be used in battle mode and free mode.

>memory card (8MB) (for PlayStation®2) with at least 155KB free space is required in order to save "Gallop Racer 2004" Original Horse data.

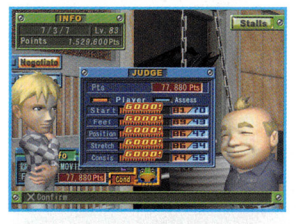

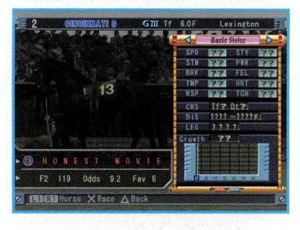

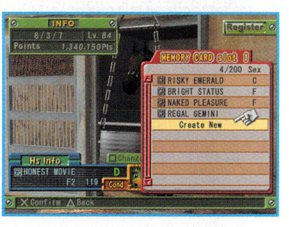

## **RACE**

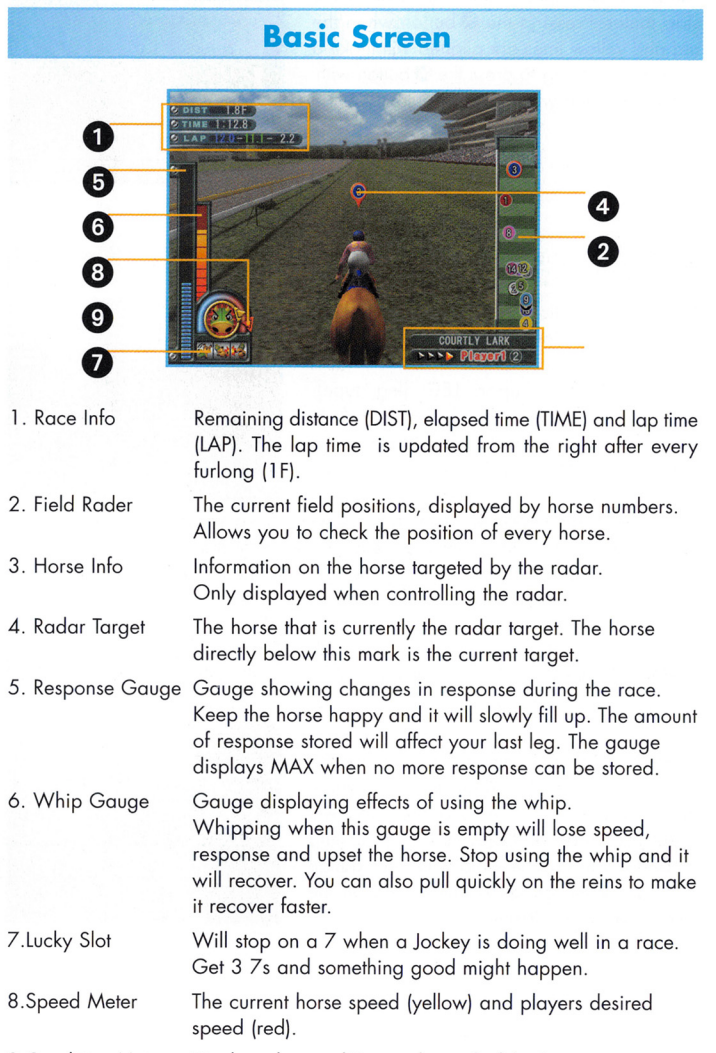

9.Condition Meter Displays the condition and mood of the horse.

#### **Start**

The bottom left speed meter also acts as the start meter. Pressing the **O** button when the red and yellow lines are aligned will make a good start. Failing to press the **button** within the time limit will cause on automatic late start.

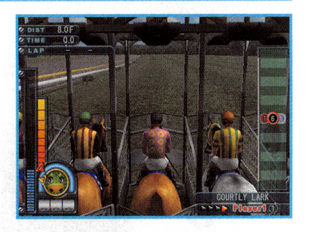

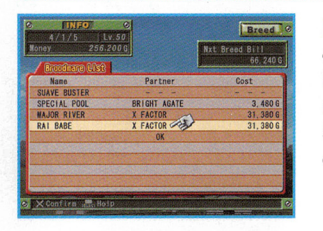

### **Breeding**

If you enter the first week of April and all conditions for breeding ore met, this breeding setting screen will appear. A list of broodmares and their selected studs ore shown. Selecting "OK" here will carry out breeding as displayed here.

### **Mid-race**

Mid-race, "Position" and "Feel" ore most important. Position refers to your location within the field of horses. A horse's ideal position depends upon LEG (leg type). Fundamentally, a Front horse (Front) wonts to be at the very front, a Preceder (Prcdr) in the upper half, a Middle (Mid) in the lower half and a Closer (Clsr) at the rear.

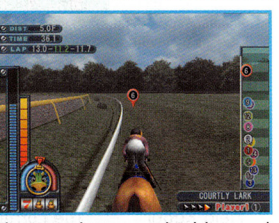

Feel is dependent upon the horse running well. The area between the blue and red sections of the speed meter is the ideal speed for that horse. If "Feel" does not appear, the condition meter will change. This should be avoided whenever possible.

### **Stretch**

You will want to starting speeding up at around 3F(furlong) remaining, and use the whip at around 2F. When using the whip, keep on eye on the whip gouge. You will upset your horse and prevent it from running its best if you use the whip when this gouge is empty. If the gouge is empty, pull on the reins to recover it faster.

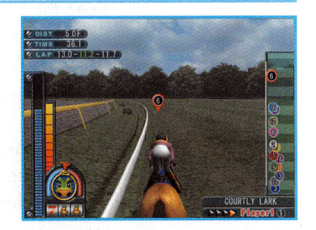

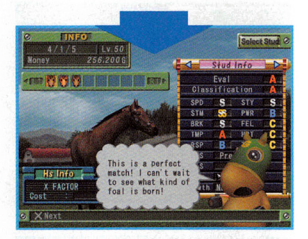

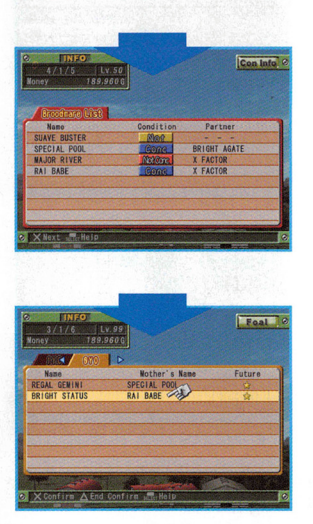

Selecting a broodmare on the breeding setting screen allows you to then change breeding settings and partner. Listen carefully to the comments to be spoken ofter selecting the stud, and use them to decide if the match is worth making.

After confirming the breeding setting screen, you will proceed here. Here you can check on fertilization (Conceived, Not Conceived, Not Carrying).

You will receive a report like this when a foal is born. Head to the posture and check their name and details. (Names ore given automatically, but you con change them).

#### **BREEDING ORIGINAL HORSES**

#### **What is an original horse?**

An original horse is one created by the player through breeding. These horses are unique to the player. The combination of broodmare and stud abilities can result in foals of wildly varying abilities, so think carefully when matching the parents.

#### **Broodmare**

Select "Broodmare" from "Pasture" on the map to view this screen. Here you can check on all broodmare data. You can also decide to set the stud selection for the next breeding to "Manual" or "Auto." If set to "Manual," you can select a stud from here.

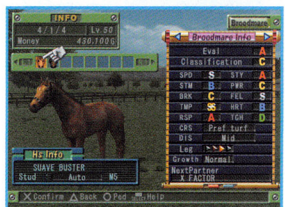

### **Latent Abilities**

Abilities represent each horse's unique characteristics. There are "Latent" abilities that activate when riding in a certain way and "Auto" abilities that are always in effect during specific races. Here is an introduction of some "Latent" abilities.

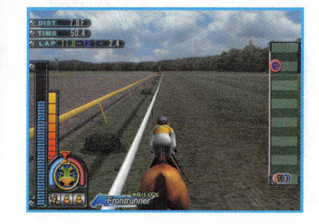

#### The "Frontrunner" ability.

Activates when running far ahead during the race. Once activated, the horse will run at its best, and really stretch itself on the final straight.

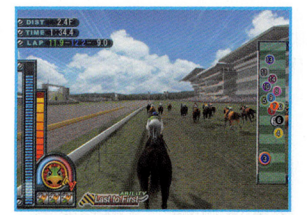

#### The "Last to First" ability.

Activates when a horse running toward the back of the field is whipped on the final straight. Once active, an amazing final leg will be possible.

#### **Stud**

Select "Stud" from "Pasture" on the map to view this screen. Here you can check on all stud data.

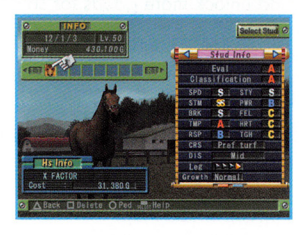

#### **Foal**

Select "Foal" from "Pasture" on the map to view this screen. Use the growth notes here to predict the abilities of the foal (see page 38). Pressing the button allows you to change the foal's name.

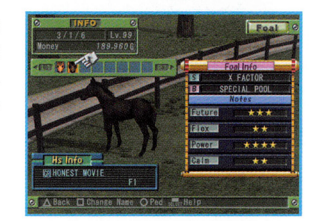

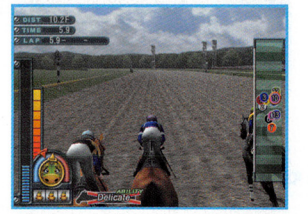

#### The "Delicate" ability.

Activates if contact with another horse occurs during the race . Once activated, response will decease dramatically and you will be at a big disadvantage. You should try to avoid activating these kinds of negative abilities as much as possible.

### **POST RACE**

## **Placing**

After the race finishes, the results will be displayed. Press the  $\bigcirc$  button to change the displayed data and check the finishing order and final 3 furlong times. Press the ® button to view payoff.

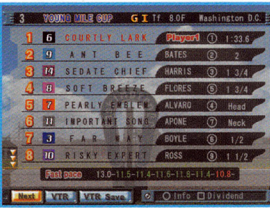

#### **VTR Save**

Selecting "VTR Save" here allows you to save a VTR of the race to a memory card. <sup>&</sup>gt;memory card (8MB) (for PloyStation®2) with at least 305KB of free space is required in order to save "Gallop Racer 2004" VTR data.

Saved VTR data can be watched from the Replay Theater within the options screen.

#### **Inquiry**

An inquiry will be held if a foul is committed during the race. Depending upon the extent of the foul, your final placing may be changed or you may be disqualified all together. Concentrate on making the horse run straight forward at all times. In Season mode, a place change also comes with a l week riding ban, and a disqualification a 2 week riding ban.

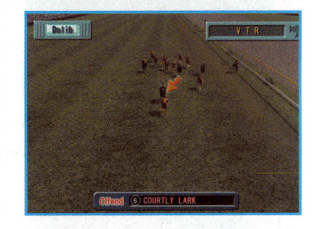

## **Jockey Evaluation**

View an evaluation of your riding during the race. Evaluation points (Eval Points) are given from D to SS in the categories Start, Position, Feel, Stretch and Consistency. The color of the text in "Eval Details" also indicates good or bad riding. Blue means those areas that were good, and red or orange those that should not be repeated again. Take in the

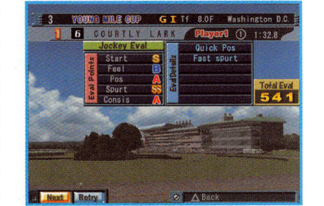

information from this evaluation and use it to improve your riding next time.

This is a picture after some expansion has occurred. Exactly how things will expand depends entirely upon you . A chance to create your own unique world!

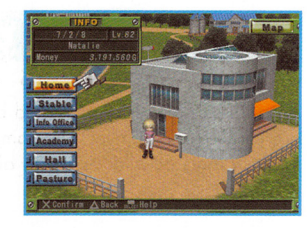

## **Catalogue**

#### **New Goods**

Selecting "Catalogue" from the "Home" menu to view a list of the currently available goods. It is necessary to fulfill certain conditions before new goods are added to the catalogue. You can view the conditions that were required for currently available items by pressing the button. Use these as clues to try and unlock more goods for sale.

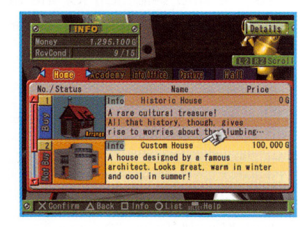

#### **Buying and Placing**

If you have enough money, you can buy items that are on sale in the catalogue. If you select the item again and then place it, it will appear on the mop.

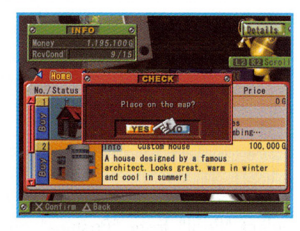

#### **MAP**

The initially placed facilities are limited and relatively small. Buying items from the catalog will increase available facilities. The picture on the left is the initial set-up.

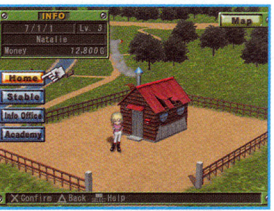

#### **2 PLAYERS**

Battle mode and Free mode allow two analog controller (DUALSHOCK®2) to be used, and 2 players to race head-to-head on a split screen.

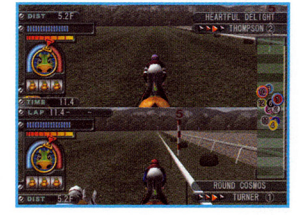

#### **Home**

Check your jockey results, expand facilities (see following page, "Catalogue") and alter your racing uniform.

## **Stable**

View a list of horses managed by that stable.

## **Info Office**

View the race schedule and public records of jockey results. There is plenty of useful information available here, from the road map to track descriptions. See page 22 for details

#### **TRA Academy**

Basic skill and knowledge explained quickly and simply. See page 22 for details

**Hall** 

View jockey data, horse titles and your own collected awards and success up to this point.

## **Pasture**

View broodmare, stud and foal info. Selecting a broodmare allows you to then select its next breeding partner.

#### **VIEW**

Rather than ride in a race, just watch one.

#### **BUY TICKET**

Selecting View during Season mode will allow you to buy betting tickets. There are 6 types of tickets you can buy; WIN, PLACE, SHOW, QUINELLA, EXACTA and TRIFECTA. For QUINELLA, EXACTA and TRIFECTA, you can also buy useful box bets. You are free to buy whichever kind of ticket suits your betting style.

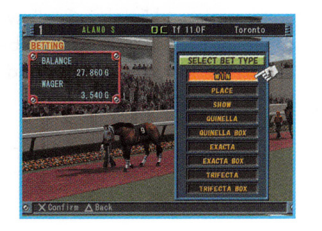

## **Type of bets**

#### **WIN**

Bet on a horse to win. The most basic way of betting.

#### **PLACE**

Bet on a horse to place in the top two.

Compared to a WIN bet, a PLACE bet offers you more chances to win, but the amount you will win is less.

#### **SHOW**

Bet on a horse to place in the top three.

Among types of bets available in Gallop Racer 2004, SHOW has the biggest chance to win a bet. However, the amount you will win is the least.

## **Dedrick Jones**

A Veteran of 35 years. He has a very bold attitude. He likes to consider himself a real ladies man.

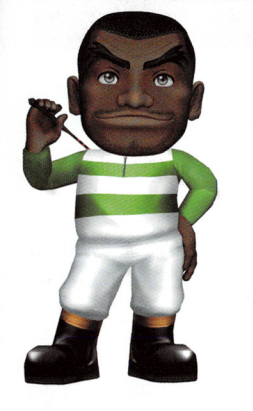

**Yoshio Tanaka** 

A hard worker, pro riding main jockey. Holds relationships with trainers in highest regard.

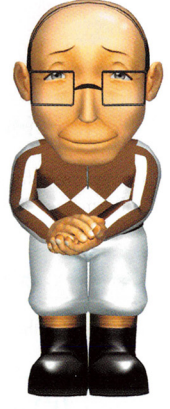

## **Duncan Collins**

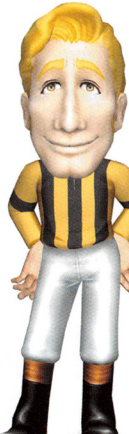

A world wide idol jockey. He also has a natural sense of humor and is looking to be a comedian.

## **Chris Nielsen**

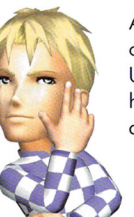

A narcissist, high on himself. Unflustered even if he loses," because I am beautiful."

## **RIVALS**

#### **Natalie Thompson**

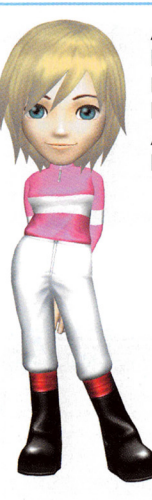

A iockey, iust like her father. Kind, gentle, and loves horses. Aims to collect all horse titles.

## **Kate Dean**

Behind her lighthearted front lies a genius, gifted rider. Fixated on making lots of money.

## **Austin Turner**

A iockey who loves horses. His passionate riding hos mode many fans. Likes to win on un-popular horses.

#### **Max Newman**

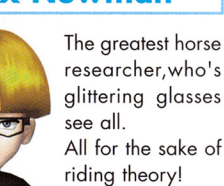

researcher, who's glittering glosses All for the sake of riding theory!

#### **QUINELLA**

Bet on which horses will place in the top two (order does not matter). Compared to WIN, PLACE and SHOW bets, you win more with a QUINELLA bet as it is a bet on 2 horses.

#### **EXACTA**

Bet on which horses will place in the top two (order matters). Compared to a QUINELLA bet, on EXACTA bet hos a lesser chance of winning, but a larger payoff.

#### **TRIFECTA**

Bet on which horses will place in the top three (order matters).

Among types of bets available in Gollop Racer 2004, TRIFECTA is the most difficult way of betting. However, the amount you can win is the highest of all the bets.

## **Bets can be bought in boxes**

QUINELLA, EXACTA and TRIFECTA con be bought in boxes. A "box" allows you to bet on all possible combinations, up to five horses, and you do not hove to pick the exact order. However, a "box" bet will cost you more as you will bet on each of the possible outcomes.

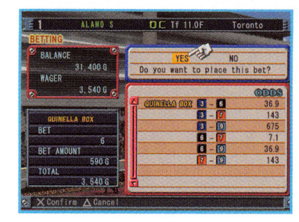

## **GAME MODES**

 $14$ 

#### **STARTING THE GAME**

Pressing the START button on the Title screen will display the 3 game modes; Season mode, Extro mode and Options. Within Extra mode ore the 3 modes: Bottle mode, Free mode and the TRA Academy. Select the mode you wish to play from the menu. Use the left/right directional buttons to highlight a selection, and press the  $\bullet$  button to confirm.

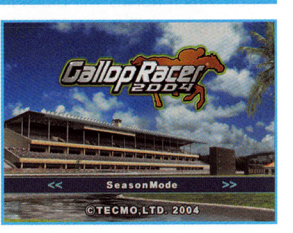

#### **SEASON MODE**

Aim to conquer the toughest races in the world and breed the greatest racehorses. Race by negotiating or receiving requests from trainers.

See page 17 for details.

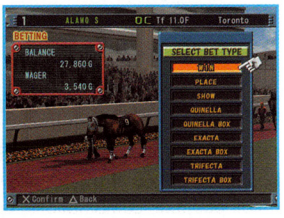

#### **Race Event**

#### **World Super Jockey Series**

If you ore among the top at the first week of December, you will be invited to the World Super Jockeys Series (WSJS) in the first week of December. The WSJS is a special race series in which the total points earned over all four races decides the winner. All horses ore randomized, making luck another important factor.

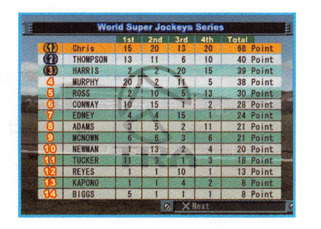

### **Gallop World Series**

The Gollop World Series (GWS) tokes place throughout the year. It aims to decide the best in the world in three sections; sprint, turf and dirt. Coming in highly placed in the 8 races that comprise each section awards points, the total of which will ultimately decide the winner. The 24 races that comprise the entire GWS ore all world class races, and the rivals you will face there are highly skilled. Always use the best My Horse that you have.

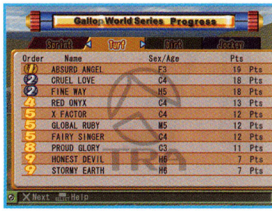

## **EVENTS**

You will encounter various events while playing "Gallop Racer 2004." These ore split into two large categories: Season events and race events . Some of these events are detailed below.

## **Season Events**

## **Gift Horse**

As the season progresses, trainers and rivals with whom you have become friendly will sometimes give you a horse. As these horses ore often for better than the ones you con ride normally, you should try to ride them as much as possible.

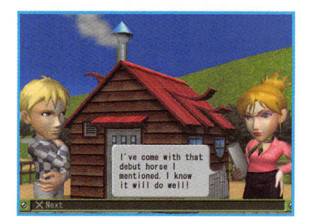

## **Challenge Event**

A rival jockey will sometimes challenge you when you head out for a race. Accept the challenge and come in higher than your rival and you be appropriately reword. Toke up their challenge!

## **Rival Event**

As the season progresses, rival jockeys will sometimes start up conversations with you. These conversations will allow you to get to know your rivals and understand the motives behind their riding. You must aim to become the ultimate jockey, to beat them all!

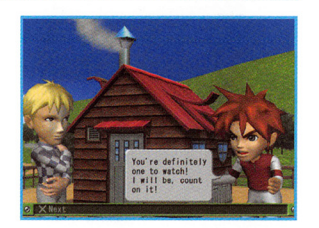

## **EXTRA MODE**

### **Battle mode**

Multiple players go head-to-head. Enjoy a Series Battle, in which 2 players race across a maximum of 5 races, or a tournament style Party Battle in which up to 4 players can take part. See page 40 for details.

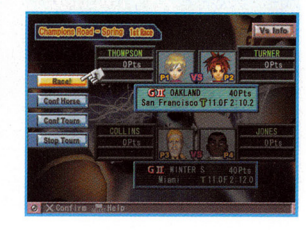

## **Free mode**

Freely select horse, race, weather and track. Two players can also go head-to-head. See page 41 for details.

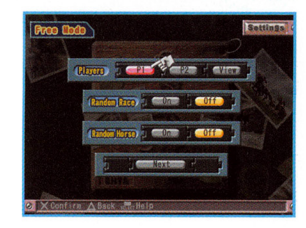

## **TRA Academy**

Learn the basic knowledge and techniques required to fully enjoy the game. The game controls and specialist racing terminology ore all fully explained, making this the ideal mode for the beginner to start from. See page 42 for details.

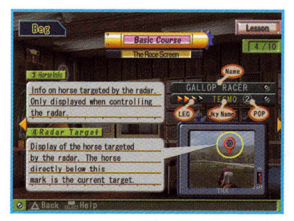

### **OPTIONS**

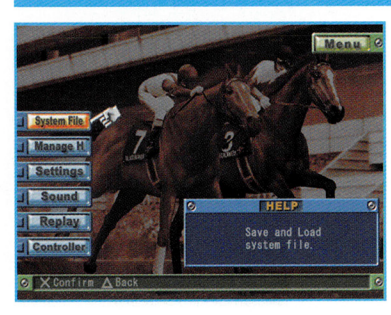

Alter various game settings, manage the horse you have bred and view race replays. See page 38 for details.

### **Skills**

Here you can view information on your riding style and special skills.

#### <Tactics>

(c

The horse leg type to which you are best suited.

#### <Distance>

The distance at which you do best.

#### <Pace>

..

The pace at which you do best.

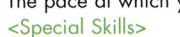

Fulfilling certain conditions will awaken the potential for special skills within you. It is also possible to lose a skill that you have acquired if you ride in the opposite way.

#### **Record**

Here you can view your record for the current year, Lifetime Record, and titles that you have earned. The results for this year show your current ranking, with an arrow indicating the direction in which your ranking is moving.

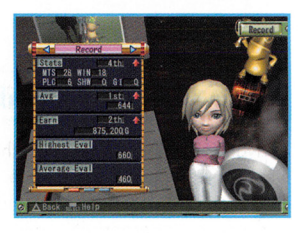

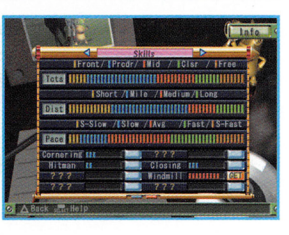

## **SEASON MODE**

## **JOCKEY GROWTH**

## **What is Jockey Growth?**

Your jockey will grow and develop according to your race results. Such growth will allow you to go on and ride horses that you could not before, give you various in-race advantages, and generally be very useful.

## **Jockey Data**

## **Jockey Level**

Each jockey has a Jockey Level. As well as an overall level (Total), there are experience and levels in 5 separate categories - Start, Feel, Position, Spurt and Consistency.

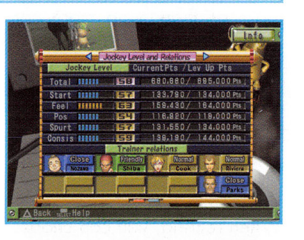

The "Eval Points" awarded on the jockey evaluation screen represent the experience for each category. Once a certain amount of experience is earned, that area will level up, and negotiations will start to swing in your favor.

The Race Results screen allows you to see which jockeys have gone up or down during that week, and also look at any new skills you have earned.

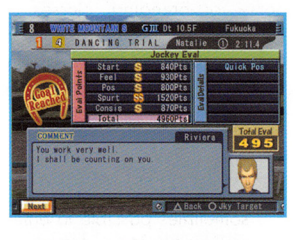

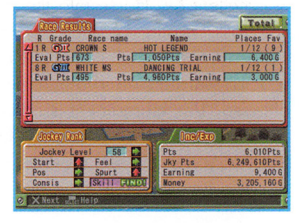

•

In season mode, time passes. You must negotiate, deal with riding requests and work towards the ultimate goal which is to become a top jockey, win the biggest races and breed top racehorses. When this mode begins, you are still an inexperienced jockey, unable to control horses well.

By building friendship with trainers through negotiations and requests, you will slowly

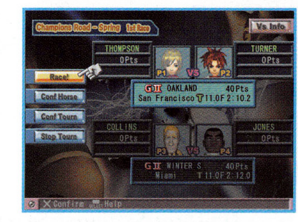

start to be able to ride many different horses. Once a horse of yours has retired from racing, you can use it to breed new horses and thus create your own original horses.

#### **New Game**

Decide jockey, uniform, name, trainer and difficulty setting. Once you have selected each of these, the game will begin. See page 18 for details.

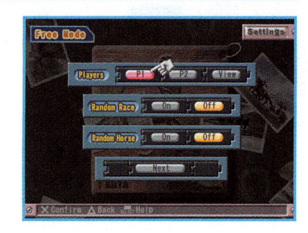

## **Load Game**

Load and continue a previously saved game. Select the file that you wish to load.

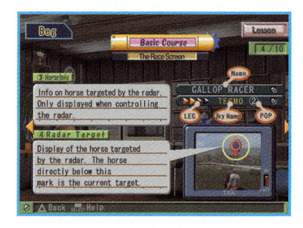

# **ANEW GAME**

Enter your name.

**Select Jockey** Select the jockey that will represent you.

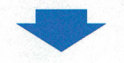

**Uniform Settings** Select the uniform you will wear during the season.

**Enter Name** 

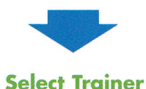

Select the trainer and stable you wish to enter. You con choose among Nozowo, Shiboyomo and Cook. The trainer you select makes no difference to the overall progress of the game, so select the one you like the look of best.

Select the game difficulty. Select from

#### **Difficulty**

easy, normal and hard. Easy makes races easier to win, and will speed up the development of your jockey, making it suited for beginners. You can change the difficulty during the game.

**Final Check** 

Check and alter all selections. Once you ore finished, select "Finish Settings"

**Horse Titles** 

Horse Titles ore earned by winning specific races riding a My Horse. Earned titles ore displayed in the Hall. Make collecting them all one of your goals as a jockey.

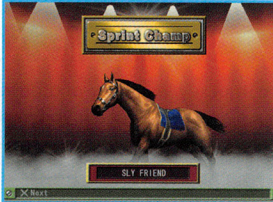

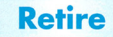

Once a My Horse hos passed its peak and looks as though no more con be expected from it, you can choose to retire it.

When retiring, you can choose to register the horse for breeding. Horses designated as "Stud" or "Broodmares" ore moved to the posture, and can then be paired up for breeding. (At least one stud and one broodmare ore required to breed)

It is sometimes possible to enter a particularly excellent My Horse into the Holl of Fame. The total results of such a horse con be viewed in the Hall, and their entry in <sup>a</sup> special, dream tournament will also be allowed. This tournament is comprised of the hardest races to be found in "Gallop Racer 2004". You will need the best possible Hall of Fame horse to win!

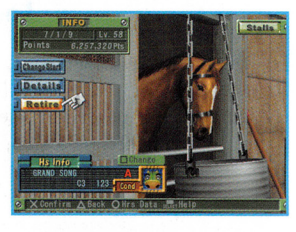

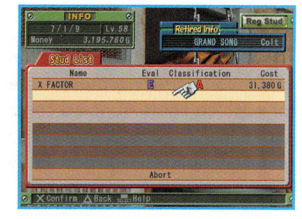

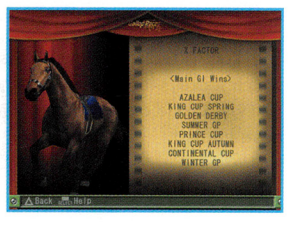

#### **MY HORSES**

## **What is a My Horse?**

A 'My Horse' is when a trainer allows the player to decide the rider and race that the horse will run in.

Unlike a mere riding request, it then becomes possible to alter the race in which the horse will run, earn horse titles and retire the horse.

## **Change Race**

Change the next race in which your My Horses will run. However, you can only change each horse once between races.

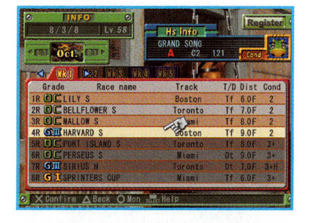

#### **Stats**

View the horse's total results, and details of the last 10 races in which it has run. You can also check horse condition, race pace, odds, time and other detailed information on each race .

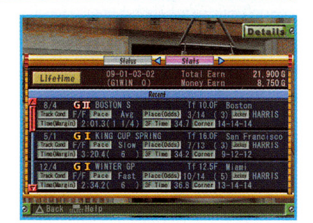

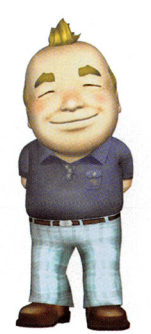

#### **Albert Nozawa**

**TRAINERS** 

A large land owner. Warm of heart, he does not lay blame even for a loss. His motto is "develop through praise."

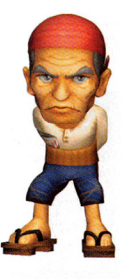

#### **Mokichi Shibayama**

Although at first he just seems mean, he is actually a compassionate and caring person.

#### **Sarah Cook**

Transports horses as well as training them . Often works overseas, therefore she speaks many languages.

### **MAIN MENU**

The Season mode main menu. What follows is a description of each selection:

#### **Next Week/Race**

Proceed to the next week.

If you are scheduled to race in that week, "Race" will appear in the menu. Select it to begin the race. Press the START button to open the "Next Week Menu." Select "To Next Month" or "To Next Year" to jump ahead in time. However, you will only proceed as for ahead as a race or event in which you are scheduled to appear.

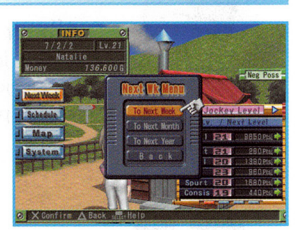

(I

(t

(t

#### **Schedule**

Select races in Ride in or View. As the game progresses, you may also have the chance to ride a debut horse. See page 23 for details.

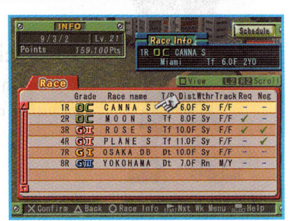

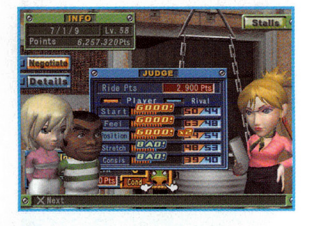

## **Negotiations**

#### **Test**

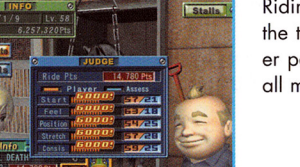

Riding is made possible by negotiating with the trainer. If the riding techniques and player parameters required to ride the horse are all met by the player, then riding is possible.

#### **Rival**

A rival jockey can cut in and steal away the horse you are negotiating for. When they try this, the rival and player parameters are compared. The jockey with 3 or more categories higher than the other will ride.

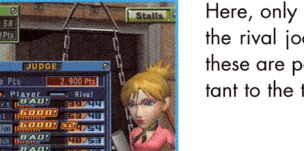

Here, only 2 parameters that are higher than the rival jockey are needed. However, since these are parameters that are the most important to the trainer, only 2 are needed.

## **1st timer**

Get the chance to ride a debut horse. Just as in normal negotiations, riding will be possible if the riding techniques and player parameters required to ride the horse are all met by the player.

#### **Map**

Visit locations on the map, such as your Home, Stable or Info office. You can increase the number of locations by buying items from the catalogue.

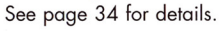

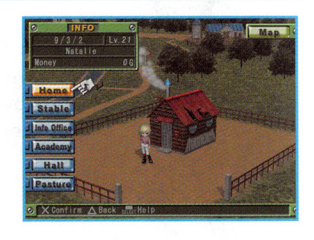

## **Request**

Receiving a request to ride means that you can definitely ride that horse. There are two types of requests: "Request" or "Major".

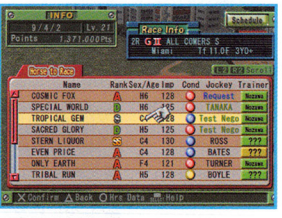

#### **·Request**

A trainer whom you know will sometimes offer you chances to ride. Doing well in these races will improve your relationship with that trainer.

#### **Major**

If you continue to take requests for the same horse and ride it well each time, you may be offered a main jockey request for that horse.

By adding this horse to your My Horse list, you can then change the race in which it will run, earn horse titles, and make use of various other features.

#### **Relations**

If you have a good relationship with a trainer, they will offer you better horses. On the other hand, a bad relationship means they will not request you at all.

## **Target**

A chance to ride a powerful, upper class horse that the inexperienced player would never normally get a chance to race with. Also, completion of the target set by the trainer for the race will cause them to request you again for their next race.

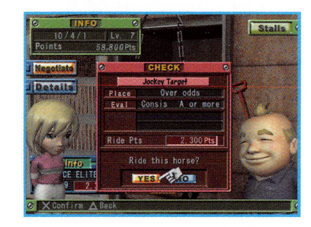

#### **System**

Save, Load, Quit or change game settings, Skip settings, and Diff (difficulty).

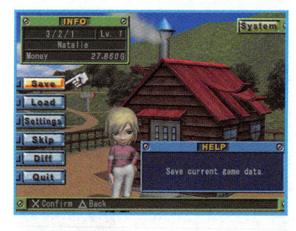

## **Save I Load**

Save the current game data to a memory card (8MB) (for PlayStation®2). > A memory card {8MB) {for PlayStation®2) with at least 670KB {95KB for system data and 575KB for game data) free space is required in order to save "Gallop Race 2004" data.

> Compatible only with MEMORY CARD slot l.

## **Skip**

Setting skip settings to ON will ignore any events that occur during the skipped period when you select "To Next Month" or "To Next Year" from the next week **menu.** 

#### > No events will be skipped only moving one week ahead.

To start with, you can alter independent skip settings For breeding confirmation, l st half chart, Last year chart, year-end horse awards and year-end jockey awards.

As the game advances, further skip settings will appear.

#### **FOR THE BEGINNER**

## **TRA Academy**

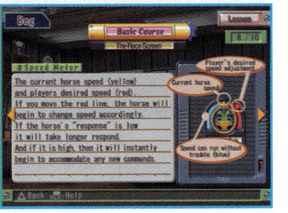

Learn the controls, strategies and techniques during the race to help improve your play. Fulfilling certain conditions will increase the available lessons.

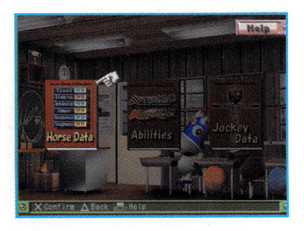

Learn how to understand Horse Data, Ability, Jockey Data, and other knowledge that will help improve your play.

#### **RIDING REQUEST AND NEGOTIATIONS**

#### **Schedule Screen**

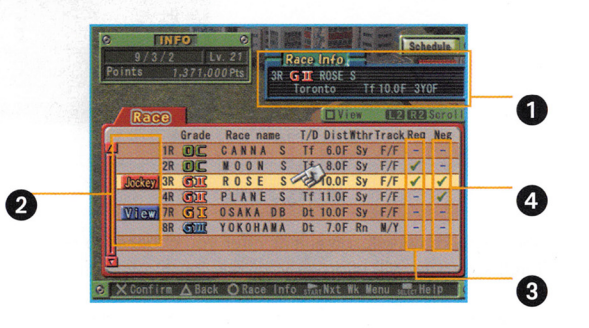

l .Race Info

(I

 $\hat{N}$ 

ft I I

 $\vec{\theta}$ 

Race name, track, course, distance and qualification required to ride in the highlighted race.

2. Player's Schedule If the player is scheduled to ride or view this race, "Jockey" or "View" will be displayed.

3.Req (Request) Indicates that you have a request to ride in that race.

4. Neg (Negotiate) Indicates that you can negotiate for a horse to ride in that race.

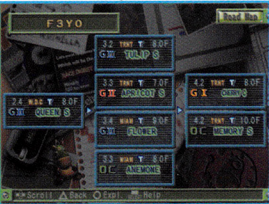

There are 6 different schedules to follow. The ideal schedule of a horse depends on factors such as age, sex and distance suitability. Use this road map when deciding

Descriptions of each track and how to tackle them . There are many tracks in "Gallop Racer 2004." If you can find the best way to tackle a given track, your riding will improve.

which races to run in.

**Info Office**